## Stereo Hub

User Manual from page 2

## Bedienungsanleitung ab Seite 21

Version 1.7

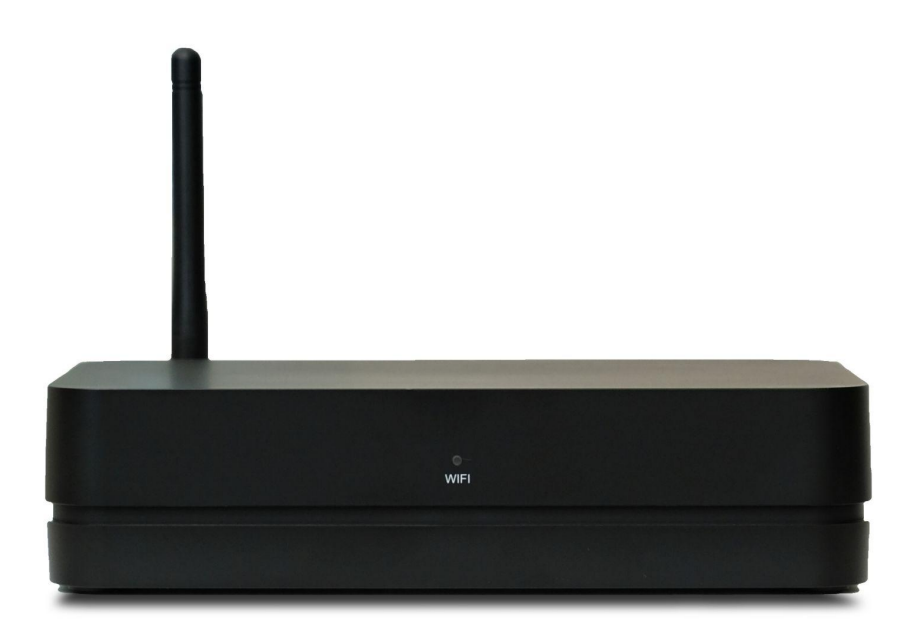

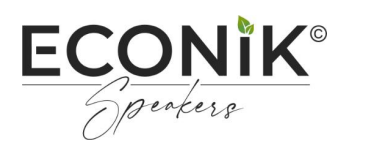

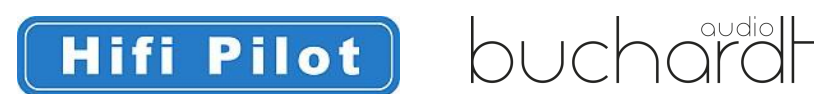

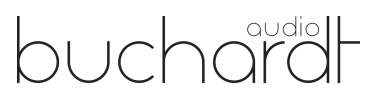

## SAFETY INSTRUCTIONS

- 1. Read this user manual.
- 2. Keep this user manual.
- 3. Heed all warnings.
- 4. Follow all instructions.
- 5. Do not use this device near water.
- 6. Clean only with a dry cloth.
- 7. Do not block any ventilation openings. Operate the device only in accordance with the manufacturer's instructions.
- 8. Do not place the device near any heat sources such as radiators, heaters, stoves, or other devices (including amplifiers) that produce heat.
- 9. Protect the power cord from being pinched, particularly at convenience receptacles and the point where it exits from the apparatus.
- 10. Only use accessories specified by the manufacturer.
- 11. For use only in combination with the stand, tripod, bracket, or table specified by the manufacturer, or sold with the device. If a rollable pad is used, use caution when moving the cart/equipment combination to avoid injury from tipping over.
- 12. Unplug the device during thunderstorms or when unused for a long period of time.
- 13. Leave all maintenance work to qualified service personnel. Servicing is required when the device has been damaged in any way, e.g. if a power cord or plug is damaged, liquid has been spilled or objects have fallen into the apparatus, the apparatus has been exposed to rain or moisture, does not operate normally, or has been dropped.
- 14. For power supply information, see the manufacturer's instruction manual. Note that different operating voltages may require the use of different power cords and/or mounting plugs.
- 15. Do not install the device in an unventilated rack.
- 16. The user should not attempt to service the device beyond what is described in the user manual. All other maintenance should be referred to qualified service personnel.

This equipment has been tested and found to comply with the limits for a Class B digital device, pursuant to Part 15 of the FCC Rules. These limits are designed to provide reasonable protection against harmful interference in a residential installation. This equipment generates, uses and can radiate radio frequency energy and, if not installed and used in accordance with the instructions, may cause harmful interference to radio or television reception.

This can be determined by turning the device off and on. The user is encouraged to correct the interference by one or more of the following measures:

- Reorient or relocate the receiving antenna.
- Increase the distance between the device and the receiver.
- Connect the equipment into an outlet different from that to which the receiver is connected.
- Consult the dealer or an experienced radio/TV technician.

## RECYCLING IN EUROPEAN UNION COUNTRIES

This symbol on the product or on its packaging means that at the end of its life your electrical and electronic equipment should be disposed of separately from your household waste. There are separate collection systems for recycling in the EU. For more information, please contact your local authority or the retailer where you purchased the product.

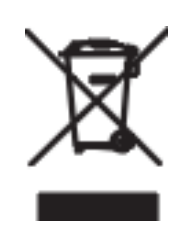

## WARNING

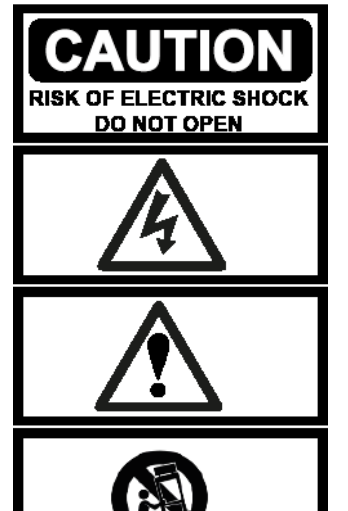

**WARNING:** To reduce the risk of fire or electric shock, do not expose the apparatus to rain or moisture.

**NOTICE:** To reduce the risk of electric shock, never remove the cover (or back panel). There are no user-serviceable parts inside. Contact qualified service personnel.

**LIGHTNING LIGHTNING SYMBOL** with arrow symbol is intended to alert the user to the presence of an unisolated "dangerous voltage" within the product's casing, which may be of sufficient level to present a risk of electric shock to persons.

## Scope of delivery

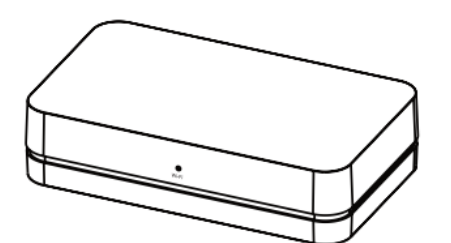

1x Stereo Hub

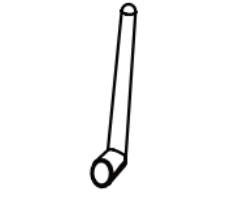

1x Antenna

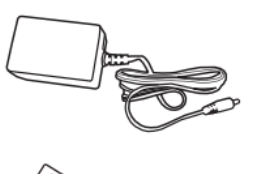

1x Power adapter (with EU/US/UK plug)

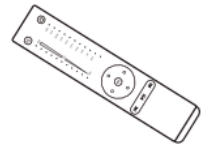

1x Remote

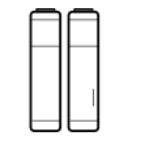

2x AAA Batteries

1x Allen key

## Product description

Front

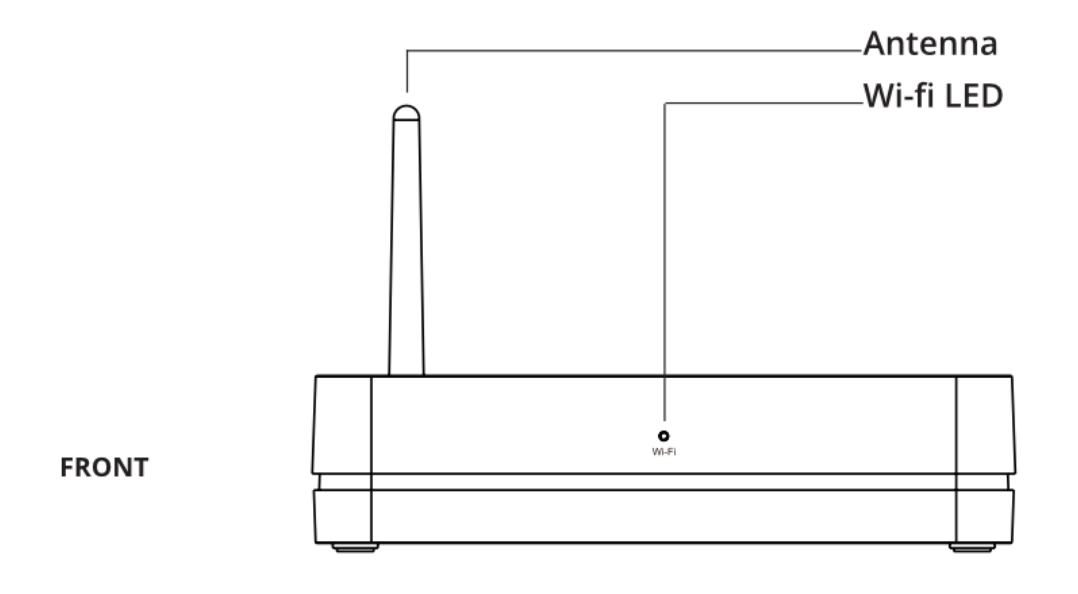

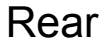

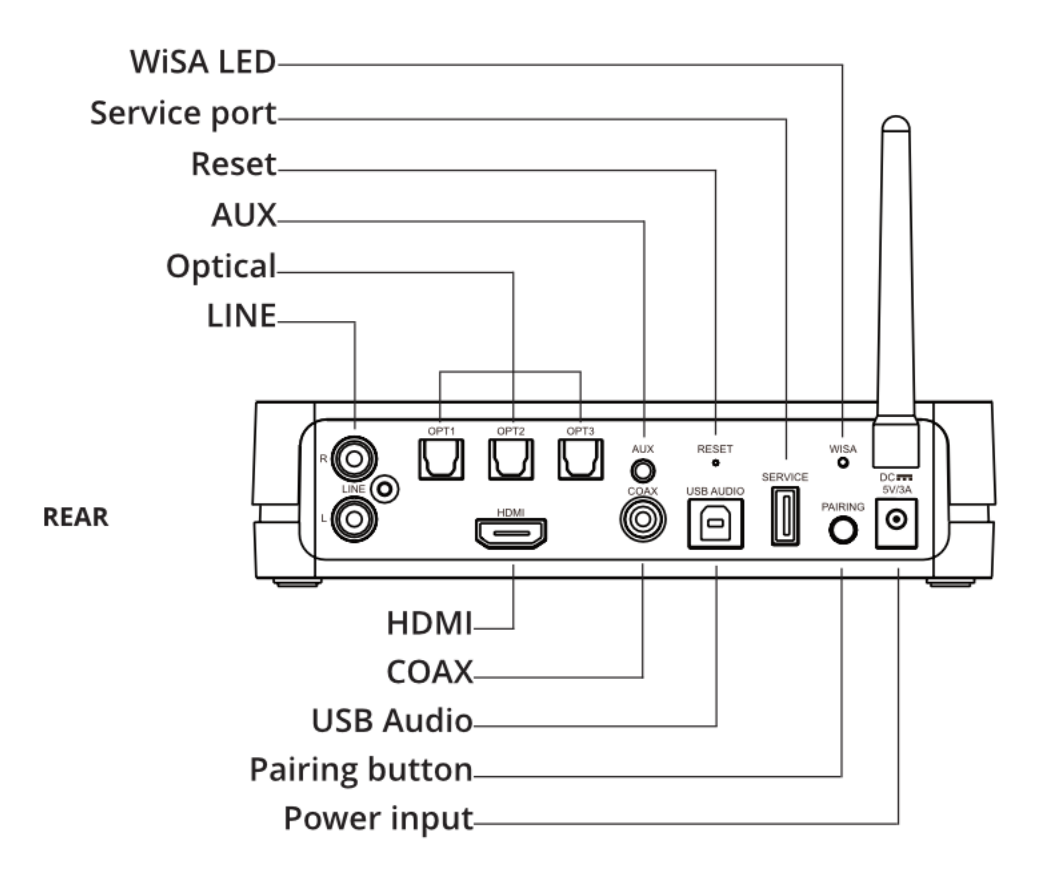

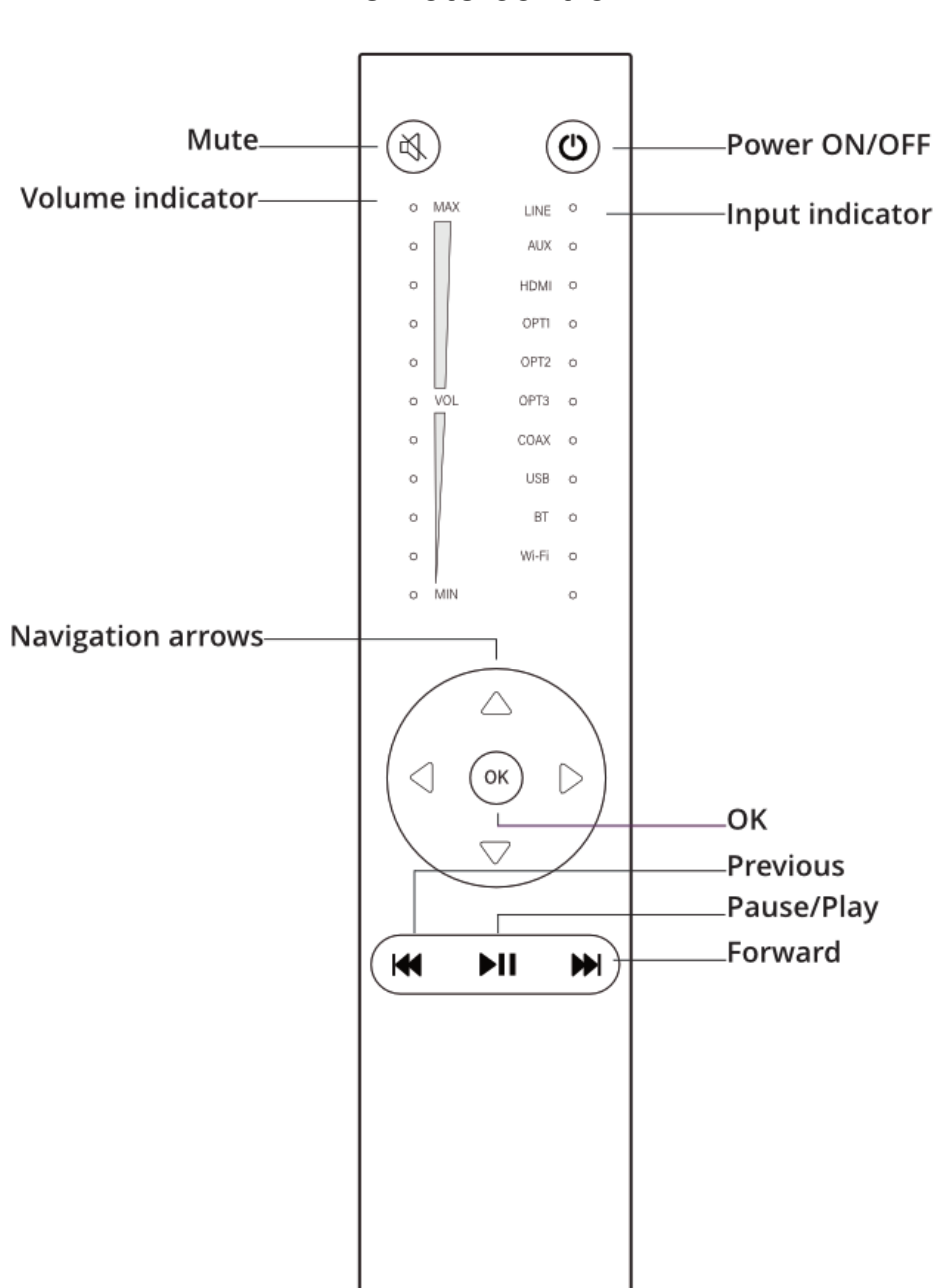

Remote control

## WiFi LED indicator

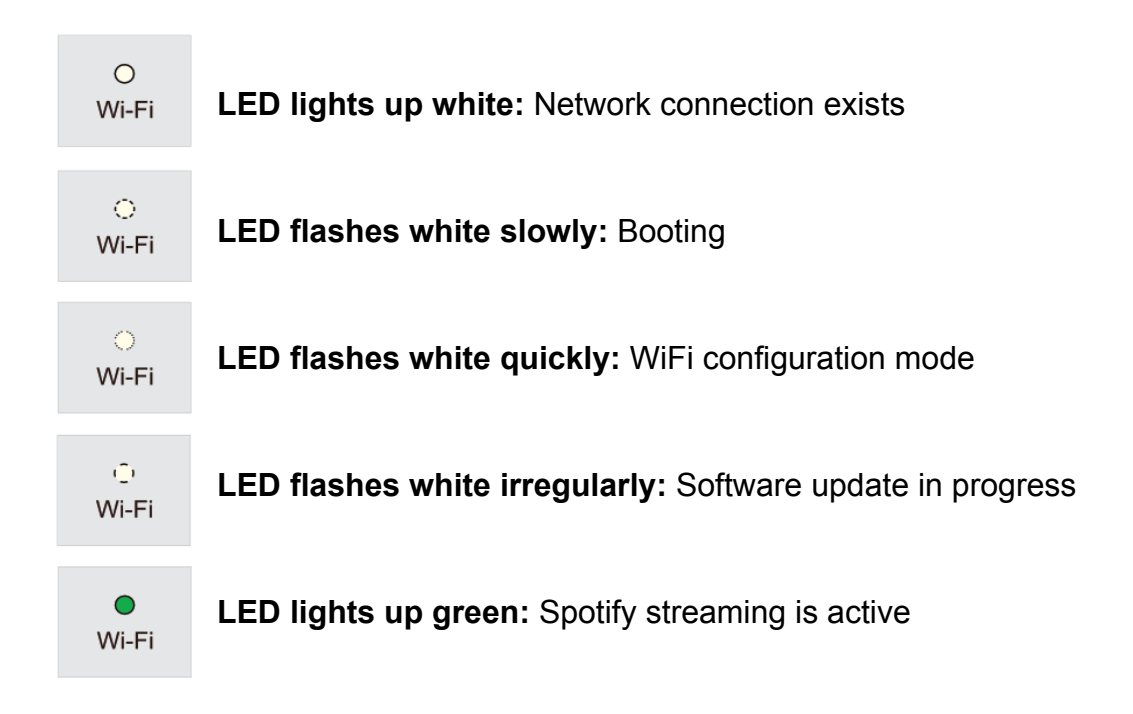

## Basic operation

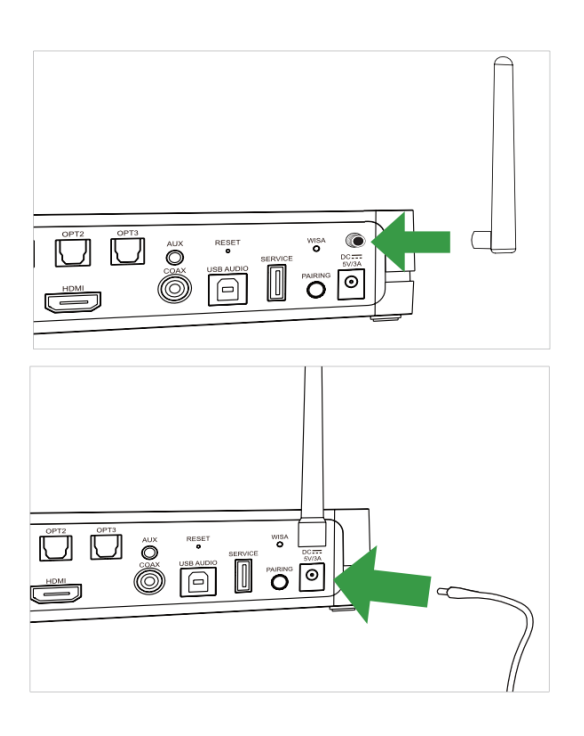

#### **1. Connection of the WiFi antenna**

● Connect the enclosed WiFi antenna to the screw connection on the back of the Stereo Hub.

#### **2. Connecting the power supply**

● Connect the included power adapter to the power input.

## Pairing the remote control

In order to be able to control the Stereo Hub with the remote control, it is necessary to pair the remote control with the Stereo Hub.

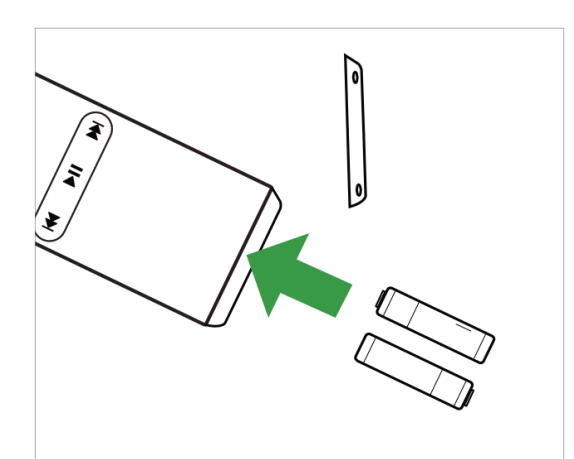

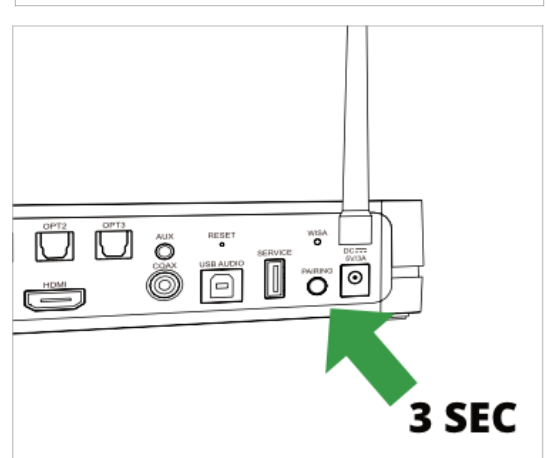

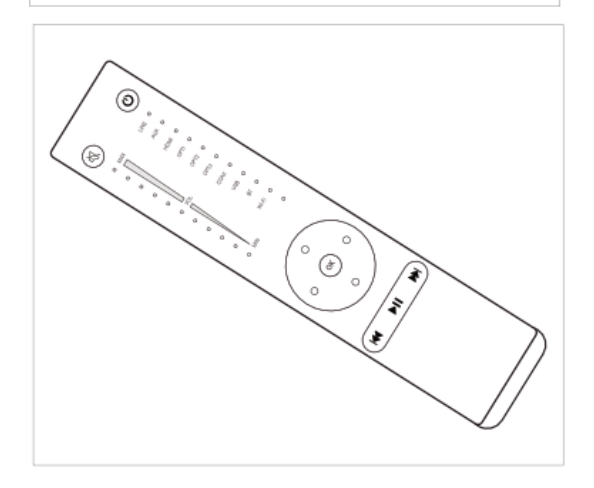

## **1. Insert the batteries**

- Remove the base plate of the remote control using the Allen key provided.
- Insert the batteries.
- Pay attention to the polarity of the batteries, which is indicated inside the battery compartment.

## **2. Enable pairing on the Stereo Hub**

● Press and hold the pairing button on the back of the Stereo Hub for 3 seconds until the WiSA LED on the back of the Stereo Hub flashes rapidly.

## **3. Complete pairing**

- Press any button on the remote control.
- If pairing is successful, the WiSA LED on the back of the Stereo Hub will stop flashing.
- When you press any button on the remote control, the WiSA LED on the back of the Stereo Hub flashes briefly.

## Remote control functions

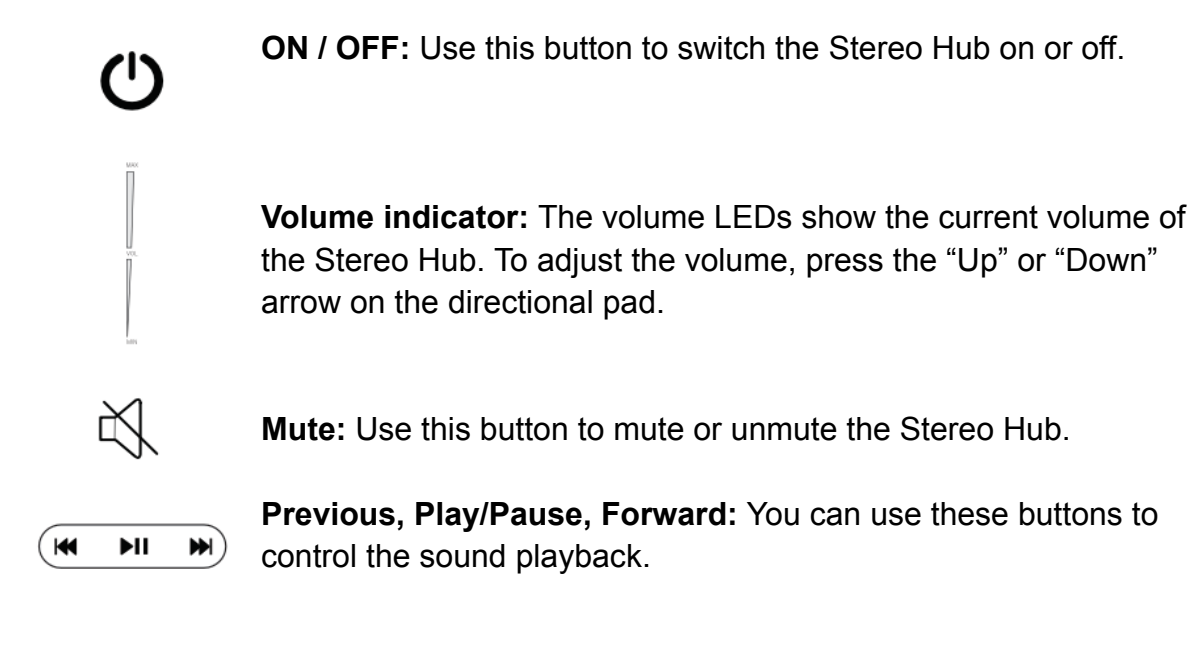

OPT1 O OPT2 O OPT3 O COAX O USB o

**Source indicator:** The input LED's indicate the selected source. To change the source selection, press the left or right arrow on the directional pad.

#### **Lock source volume:**

The volume of a specific source can be locked in the following way:

- 1. Select the source you want to lock the volume on.
- 2. Set the volume to which you want to lock the source.
- 3. Press and hold the remote's mute button for 5 seconds until the input LED flashes once.

**Note:** To unlock the volume, select the respective source and press the mute button again for 5 seconds.

#### **Bluetooth visibility:**

- **Invisible:** Press and hold the previous button for 3 seconds. When the input LED is flashing, Bluetooth is invisible and no new devices can be connected.
- **Visible:** Press and hold the forward button for 3 seconds. When the input LED flashes, Bluetooth is visible and new devices can be connected.

## Pairing the speakers

The Stereo Hub can be easily paired with all WiSA-certified speakers.

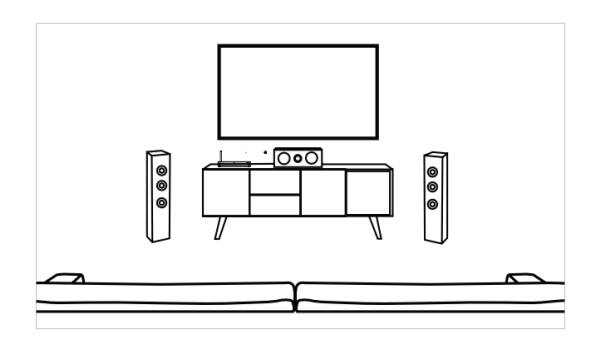

#### **1. Preparing the speakers**

- Place all the speakers in the intended position.
- Turn on the speakers and put them in pairing mode. To do this, press and hold the pairing button on all speakers that you want to connect to the hub for 3 seconds.
- The speaker is in pairing mode when the rear LED flashes.

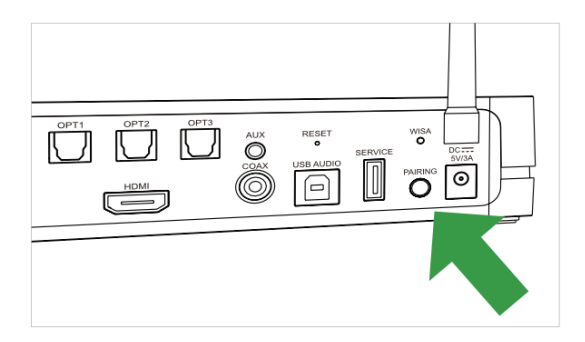

## **2. Pairing with the Stereo Hub**

- Briefly press the pairing button on the back of the Stereo Hub.
- The rear WiSA LED then flashes slowly.
- This function can also be accessed using the app.

## Assign the speakers to channels using the remote

Before starting, make sure your remote is paired, and speakers are on and paired.

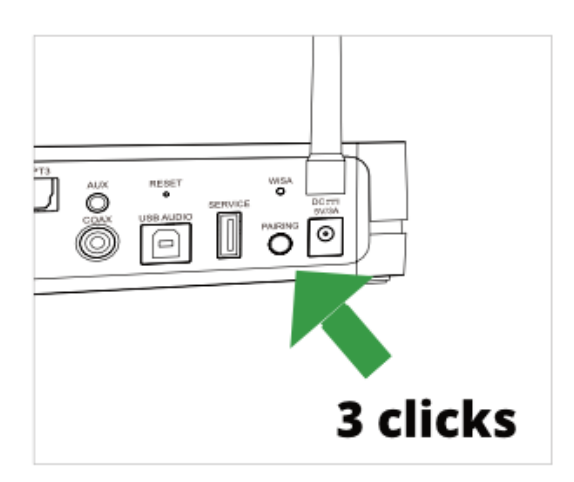

#### **1. Start Channel Setup mode**

- Press the 'Pair' button on the back of the Stereo Hub quickly three times.
- The LINE LED is lightning on the remote control indicating that the channel setup is entered (Volume control via the Up- and Down button on the remote is deactivated in this mode).

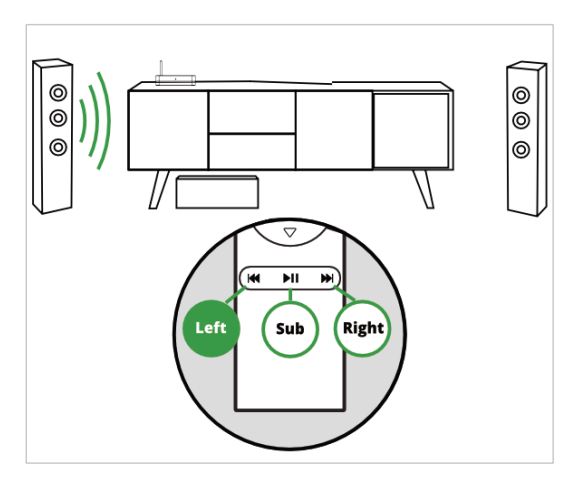

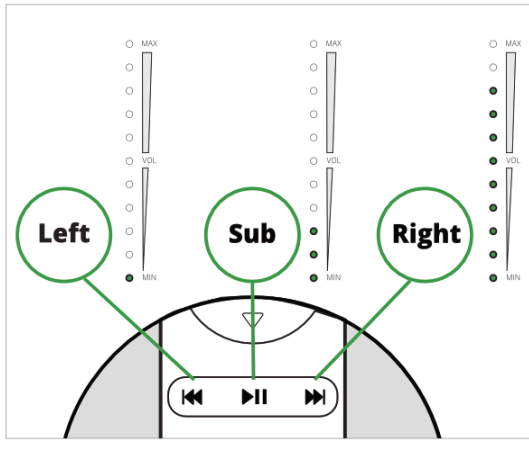

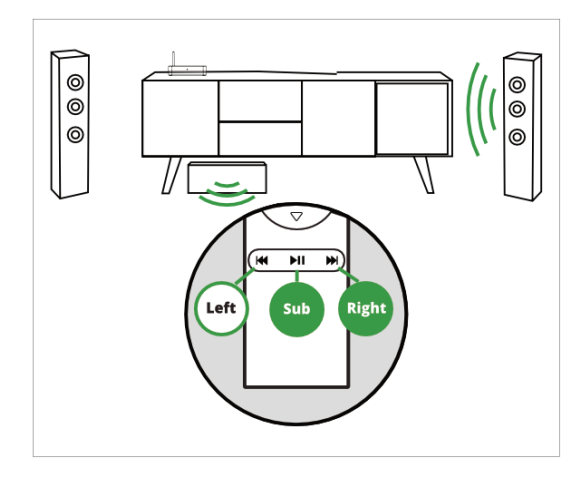

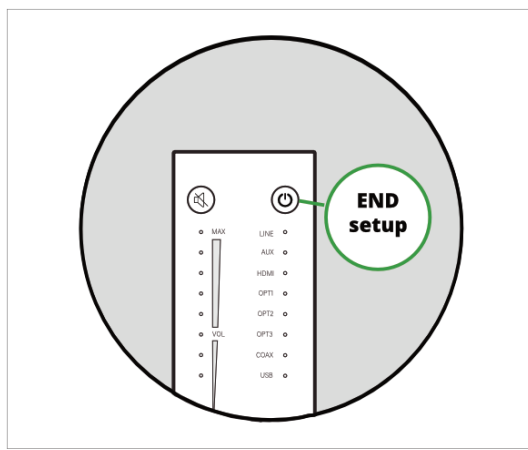

#### **2. Assign channel to speaker**

• When Channel Setup mode is entered, one of the speakers in the setup will start producing noise. Use the remote buttons to assign the corresponding channel:

Previous - Left channel Play/Pause - Subwoofer channel Forward - Right channel

#### **3. Check speaker assignment**

● After assigning a speaker, the volume LED's on the remote will indicate which channel is assigned to the speaker as follows:

1 LED - Left channel

- 3 LEDs Subwoofer channel
- 9 LEDs Right channel

#### **4. Assign other speaker**

• Once a channel has been correctly assigned, jump to the next speaker using the input select button (Right & Left on the directional pad). The input LED will indicate which speaker is chosen. Volume LED's will indicate which channel is currently set.

## **5. End Channel Setup mode**

• When all speakers are correctly assigned, you can exit Channel Setup mode by pressing the 'Power' button on the remote.

## Connecting the Stereo Hub to your TV

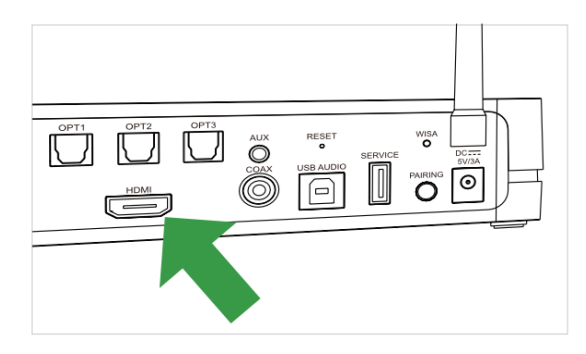

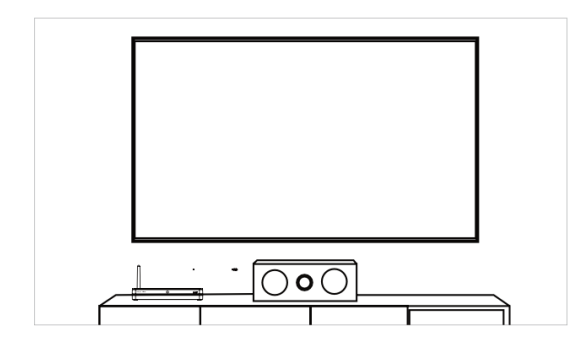

#### **1. Connection to the TV**

- Connect the HDMI ARC output of your TV to the HDMI input of the Stereo Hub using a suitable HDMI cable.
- **2. Audio settings of your TV**
	- Connect the Stereo Hub to the power.
	- Set the audio output of your TV in its menu to "HDMI ARC".
	- If activated, please deactivate "HDMI eARC".
	- Set the digital audio output of your TV to "Bitstream" or "automatic" in its menu
	- Activate "CEC Control" if available.

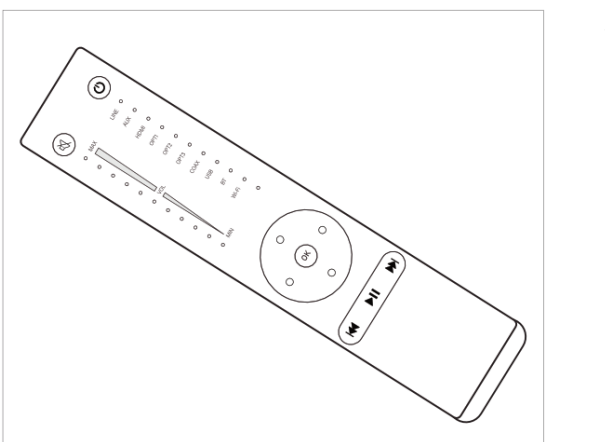

#### **3. Select HDMI as source**

● Use the Stereo Hub's remote control to select "HDMI" as the source to output the TV sound via the Stereo Hub.

## Connecting the Stereo Hub to your home network

## iOS mobile phone setup (requires Google account)

1. Download the Google Home app from the App Store. To do this, use the following link:

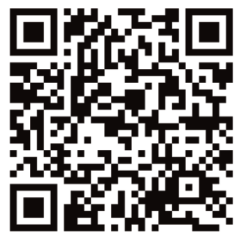

- 2. Switch on the Stereo Hub. Wait until the WiFi LED on the front panel flashes quickly (WiFi configuration mode).
- 3. Open the Google Home app and follow the setup instructions.
- 4. If setup is successful, the WiFi LED on the front panel will be solid (network connection).

Setup with Android mobile phone (Google account required)

1. Download the Google Home app from the Play Store. To do this, use the following link:

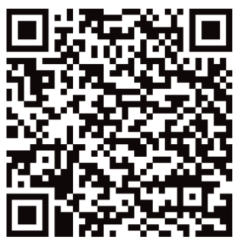

- 2. Switch on the Stereo Hub. Wait until the WiFi LED on the front panel flashes quickly (WiFi configuration mode).
- 3. Open the Google Home app and follow the setup instructions.
- 4. If setup is successful, the WiFi LED on the front panel will be solid (network connection).

## Setup with PC (No Google account required)

- 1. Turn on the Stereo Hub. Wait until the WiFi LED on the front panel flashes quickly (WiFi configuration mode).
- 2. Use a PC to connect to the "Stereo Hub\_XXXXXX" WiFi network.
- 3. Open your web browser and enter the following text in the search bar: "192.168.43.1".
- 4. On the displayed page, select your WiFi under "Network" and enter the associated password in the "Password" field. Confirm this information with the "SAVE" button.
- 5. If setup is successful, the WiFi LED on the front panel will be solid (network connection).

## Audio playback

## HD**MI:** HDMI:

- Connect the Stereo Hub HDMI input to your TV's HDMI(ARC/eARC) input, using a HDMI 1.4 or newer HDMI cable. Change the audio output of your TV to HDMI(ARC)
- If Stereo Hub is not identified as your TV's output audio device, change the TV's input to the HDMI(ARC) input to make the handshake and then back to your desired source.
- If your TV supports eARC, it is important to disable eARC in the TV's menu.

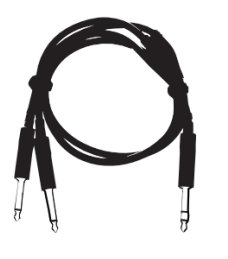

#### **RCA:**

- Connect the desired source to the RCA input on the back of the Stereo Hub using a RCA cable.
- Select "LINE" as the source on the remote control.

#### **Optical:**

- Connect the desired source to one of the S/PDIF inputs on the back of the Stereo Hub using an optical cable.
- Select the appropriate "OPT" input as the source on the remote control.

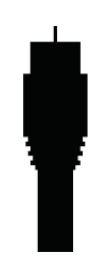

## **COAX:**

- Connect the desired source to one of the coaxial inputs on the back of the Stereo Hub using a coaxial cable.
- Select "COAX" as the source on the remote control.

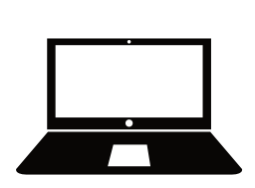

## **USB Audio:**

- A computer can be connected to the Stereo Hub using a USB-A to USB-B cable.
- Switch audio input to USB using the remote.
- USB input is default with fixed full gain. This is to allow users to control volume from their computer. Should you want to unlock the fixed volume - press-and-hold the mute button for 5 seconds to release it.

#### **AUX:**

- Any source with AUX output can be connected to your Stereo Hub through the AUX port on the REAR of the Hub.
- Switch audio input to AUX using the remote.

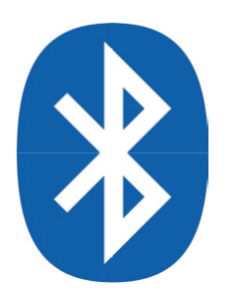

## **Bluetooth:**

- By default, the Stereo Hub is visible via Bluetooth and ready to connect (pairing)
- Select the Stereo Hub as the Bluetooth source on the desired playback device. The Hub is visible as "Stereo Hub XXXXXX".
- When the connection is established, the Stereo Hub will automatically select Bluetooth as the source.
- To connect a new device, you must disconnect the currently connected device before connecting the new device.

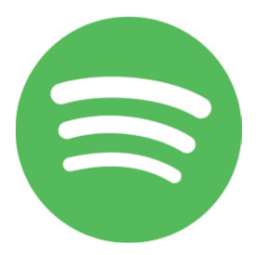

#### **Spotify Connect:**

- Make sure the source device and Stereo Hub are on the same network.
- Open the Spotify app.
- Select the Stereo Hub in the app as the playback device.
- When the connection is established, the Stereo Hub will automatically select WiFi as the source.
- If another source is selected, playback is automatically paused. If WiFi is selected as the source again, playback will continue automatically.

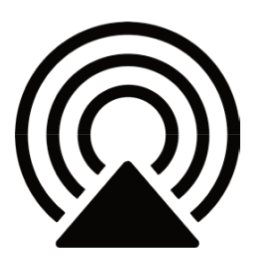

#### **Apple AirPlay:**

- Make sure the source device and Stereo Hub are on the same network.
- Open the desired playback app.
- Tap the Airplay icon in the app and select the Stereo Hub as the playback device.
- When the connection is established, the Stereo Hub will automatically select WiFi as the source.
- If another source is selected, playback is automatically paused. If WiFi is selected as the source again, playback will continue automatically.

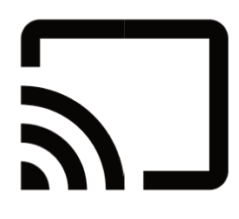

#### **Google Chromecast:**

- Make sure the source device and Stereo Hub are on the same network.
- Open the desired playback app.
- Tap the Chromecast icon in the app and select the Stereo Hub as the playback device.
- When the connection is established, the Stereo Hub will automatically select WiFi as the source.
- If another source is selected, playback is automatically paused. If WiFi is selected as the source again, playback will continue automatically.

## **Bidina** DLNA:

- Make sure the source device and Stereo Hub are on the same network.
- Open the desired DLNA playback app.
- Select the Stereo Hub in the app as the playback device.
- When the connection is established, the Stereo Hub will automatically select WiFi as the source.
- If another source is selected, playback is automatically paused. If WiFi is selected as the source again, playback will continue automatically.

# **e**

- **Roon:**
	- Open the Roon app and make sure your device and the Stereo Hub are on the same network.
	- Find your Stereo Hub in the app and select it as a playback device.
	- The input will automatically switch to "Wi-Fi". This can be seen on the 'Input indicator' on the remote.
	- If a new input is selected, playback will be paused. Resuming playback will change the input back to "Wi-Fi".

## Automatic standby

The Stereo Hub will enter Automatic Standby mode after 20 minutes without audio signal. The Stereo Hub will become active again automatically when it receives a signal.

**Note:** When Stereo Hub goes to standby from the Optical, LINE, COAX, AUX or USB inputs, it is only able to wake up again from the input it was using before it went into standby.

## Econik App

**Suchen Sie im Play Store / Apple Store nach "Econik" oder nutzen den jeweiligen QR-Code:**

Android: iOS:

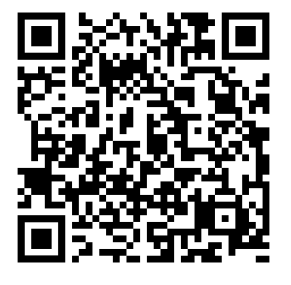

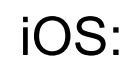

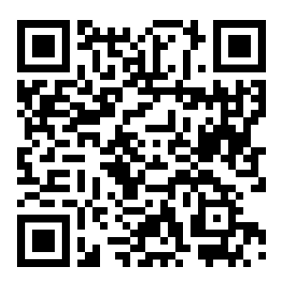

## Buchardt App

**Suchen Sie im Play Store / Apple Store nach "Buchardt" oder nutzen den jeweiligen QR-Code:**

Android: iOS:

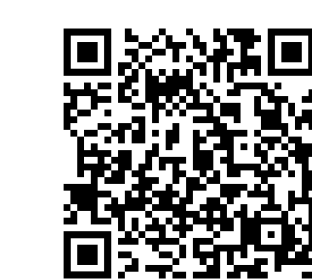

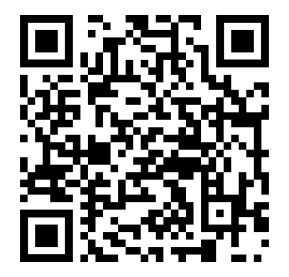

## Functions of the apps

**Note:** In order to be able to carry out the measurement, you need an iPhone 6S or a newer model. Since the calibration only has to be carried out once, it is not necessary for the calibration to own such an iPhone yourself. The measurement is saved on the Stereo Hub.

In addition to the calibration, the apps offers numerous other features:

- Playback information
- Volume control
- Source selection
- Speaker configuration
- Manual equalizers
- System settings

## Troubleshooting

If you have problems that are not listed below, please contact our customer service by phone on +49 7232 3225616 or email: [info@econik-speakers.com](mailto:info@econik-speakers.com).

## Drop-outs on one Speaker

If one of the speakers loses the input signal from time to time, there is probably a problem with an external signal interfering with the WiSA connection. In this case, please carry out the following steps:

#### **1. Positioning the Stereo Hub**

- Make sure that the Stereo Hub is at least 3 meters away from possible WiFi sources such as a router or WiFi repeater.
- Avoid having walls between the Stereo Hub and the speakers.
- Avoid having other Wi-Fi sources such as a router or Wi-Fi repeater between the Stereo Hub and the speakers.

#### **2. WiFi settings**

- Try to avoid MESH networks.
- Disable your router's 5 GHz network and use the 2.4 GHz network instead.
- Try to avoid too high a bandwidth and limit it to 20MHz or 40MHz.

## Restarting the Stereo Hub

From time to time, and especially after a software update, it can be useful to restart the Stereo Hub. To do this, follow these steps:

- 1. Unplug the power cord from the Stereo Hub
- 2. Wait 30 seconds and then plug the power cord back into the power outlet.

## Factory reset

Use a pointed object to press the "Reset" hole on the back of the Stereo Hub.

## Dear Customer

Should you experience any technical difficulties setting up or using your new product, please contact our Customer

Service Telephone Number: +49 7232 3640155 Customer Service Email Address: [info@econik-speakers.com](mailto:info@econik-speakers.com)

We wish you many years of pure audiovisual enjoyment with your new audio equipment.

## Stereo Hub

## User Manual from page 2

## Bedienungsanleitung ab Seite 21

Version 1.7

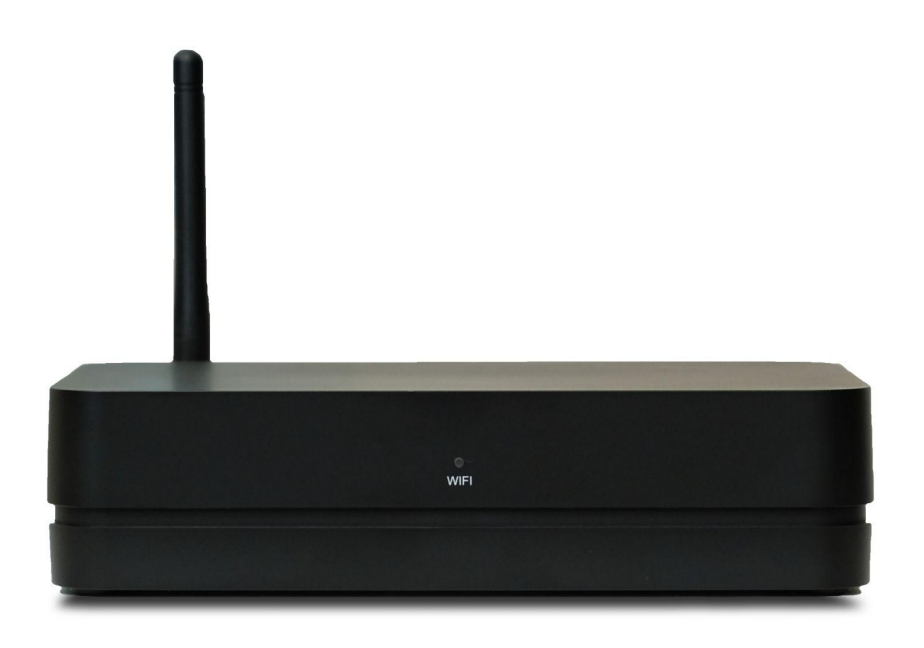

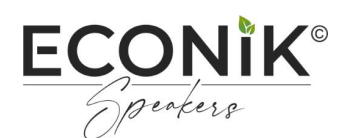

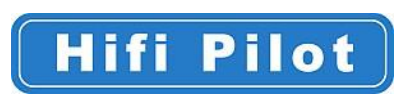

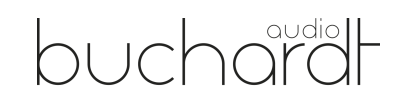

## SICHERHEITSHINWEISE

- 1. Lesen Sie diese Bedienungsanleitung.
- 2. Bewahren Sie diese Bedienungsanleitung auf.
- 3. Beachten Sie alle Warnungen.
- 4. Befolgen Sie alle Anweisungen.
- 5. Verwenden Sie dieses Gerät nicht in der Nähe von Wasser.
- 6. Reinigen Sie nur mit einem trockenen Tuch.
- 7. Blockieren Sie keine Lüftungsöffnungen. Betreiben Sie das Gerät nur in Übereinstimmung mit den Anweisungen des Herstellers.
- 8. Platzieren Sie das Gerät nicht in der Nähe von Wärmequellen wie Heizkörpern, Heizgeräten, Öfen oder anderen Geräten (einschließlich Verstärkern), die Wärme erzeugen.
- 9. Achten Sie darauf, dass das Netzkabel nicht eingeklemmt wird, insbesondere an Steckdosen und an der Stelle, an der es aus dem Gerät austritt.
- 10. Verwenden Sie nur vom Hersteller spezifizierte Zubehörteile.
- 11. Nur in Kombination mit dem Ständer, dem Stativ, der Halterung oder dem Tisch, welche vom Hersteller angegeben oder mit dem Gerät verkauft wurden, zu verwenden. Wenn eine rollbare Unterlage benutzt wird, seien Sie vorsichtig, wenn Sie die Wagen- / Gerätekombination bewegen, um Verletzungen durch Umkippen zu vermeiden.
- 12. Ziehen Sie den Netzstecker des Geräts während eines Gewitters oder bei längerer Nichtbenutzung heraus.
- 13. Überlassen Sie alle Wartungsarbeiten qualifiziertem Servicepersonal. Wartung ist erforderlich, wenn das Gerät in irgendeiner Weise beschädigt wurde, z. B. wenn ein Netzkabel oder -stecker beschädigt wurde, Flüssigkeit verschüttet wurde oder Gegenstände in das Gerät gefallen sind, das Gerät Regen oder Feuchtigkeit ausgesetzt war, nicht normal arbeitet oder fallen gelassen wurde.
- 14. Informationen zur Stromversorgung finden Sie in der Bedienungsanleitung des Herstellers. Beachten Sie, dass unterschiedliche Betriebsspannungen die Verwendung unterschiedlicher Netzkabel und / oder Befestigungsstecker erfordern können.
- 15. Installieren Sie das Gerät nicht in einem nicht belüfteten Rack.
- 16. Der Benutzer sollte nicht versuchen, das Gerät über das in der Bedienungsanleitung beschriebene hinaus zu warten. Alle anderen Wartungsarbeiten sollten an qualifiziertes Servicepersonal weitergeleitet werden.

Dieses Gerät wurde getestet und entspricht den Grenzwerten für ein digitales Gerät der Klasse B gemäß Teil 15 der FCC-Bestimmungen. Diese Grenzwerte sollen einen angemessenen Schutz gegen schädliche Störungen in einer Wohnanlage bieten. Dieses Gerät erzeugt, verwendet und strahlt Hochfrequenzenergie ab und kann, wenn sie nicht in Übereinstimmung mit den Anweisungen installiert und verwendet wird, schädliche Störungen des Radio- oder Fernsehempfangs verursachen.

Dies kann durch Aus- und Einschalten des Geräts festgestellt werden. Der Benutzer wird aufgefordert, die Störung durch eine oder mehrere der folgenden Maßnahmen zu korrigieren:

- Die Empfangsantenne neu ausrichten oder verschieben.
- Erhöhen Sie den Abstand zwischen dem Gerät und dem Empfänger.
- Schließen Sie das Gerät an eine Steckdose an, die sich von der des Empfängers unterscheidet.
- Wenden Sie sich an den Händler oder einen erfahrenen Radio- / Fernsehtechniker.

## RECYCLING IN LÄNDERN DER EUROPÄISCHEN UNION

Dieses Symbol auf dem Produkt oder auf der Verpackung bedeutet, dass Ihre elektrischen und elektronischen Geräte am Lebensende getrennt von Ihrem Hausmüll entsorgt werden sollten. In der EU gibt es getrennte Sammelsysteme für das Recycling. Für weitere Informationen wenden Sie sich bitte an die örtliche Behörde oder den Händler, bei dem Sie das Produkt erworben haben.

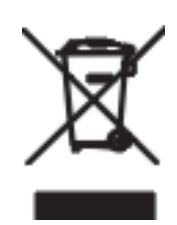

## **WARNUNG**

**RISK OF ELECTRIC SHOCK DO NOT OPEN** 

**WARNUNG:** Um das Risiko eines Brandes oder elektrischen Schlages zu verringern, setzen Sie das Gerät weder Regen noch Feuchtigkeit aus.

**HINWEIS:** Um die Gefahr eines Stromschlags zu vermeiden, entfernen Sie niemals die Abdeckung (oder die Rückseite). Es befinden sich keine vom Benutzer wartbaren Teile im Inneren. Wenden Sie sich an qualifiziertes Servicepersonal.

**DAS BLITZSYMBOL** mit Pfeil Symbol soll den Benutzer auf das Vorhandensein einer nicht isolierten «gefährlichen Spannung» innerhalb des Produkt Gehäuses aufmerksam machen, die eine ausreichende Stärke haben kann, um die Gefahr eines Stromschlags für Personen darzustellen.

## Lieferumfang

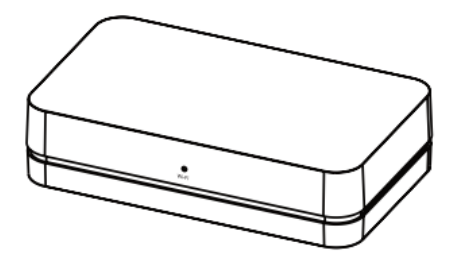

1x Stereo Hub

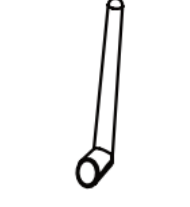

1x Antenne

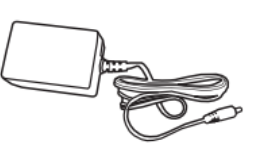

1x Netzkabel (inkl. EU/US/UK Stecker)

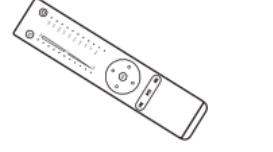

1x Fernbedienung

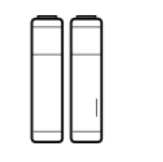

2x AAA Batterien

1x Inbusschlüssel

## Produktbeschreibung

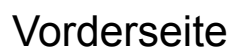

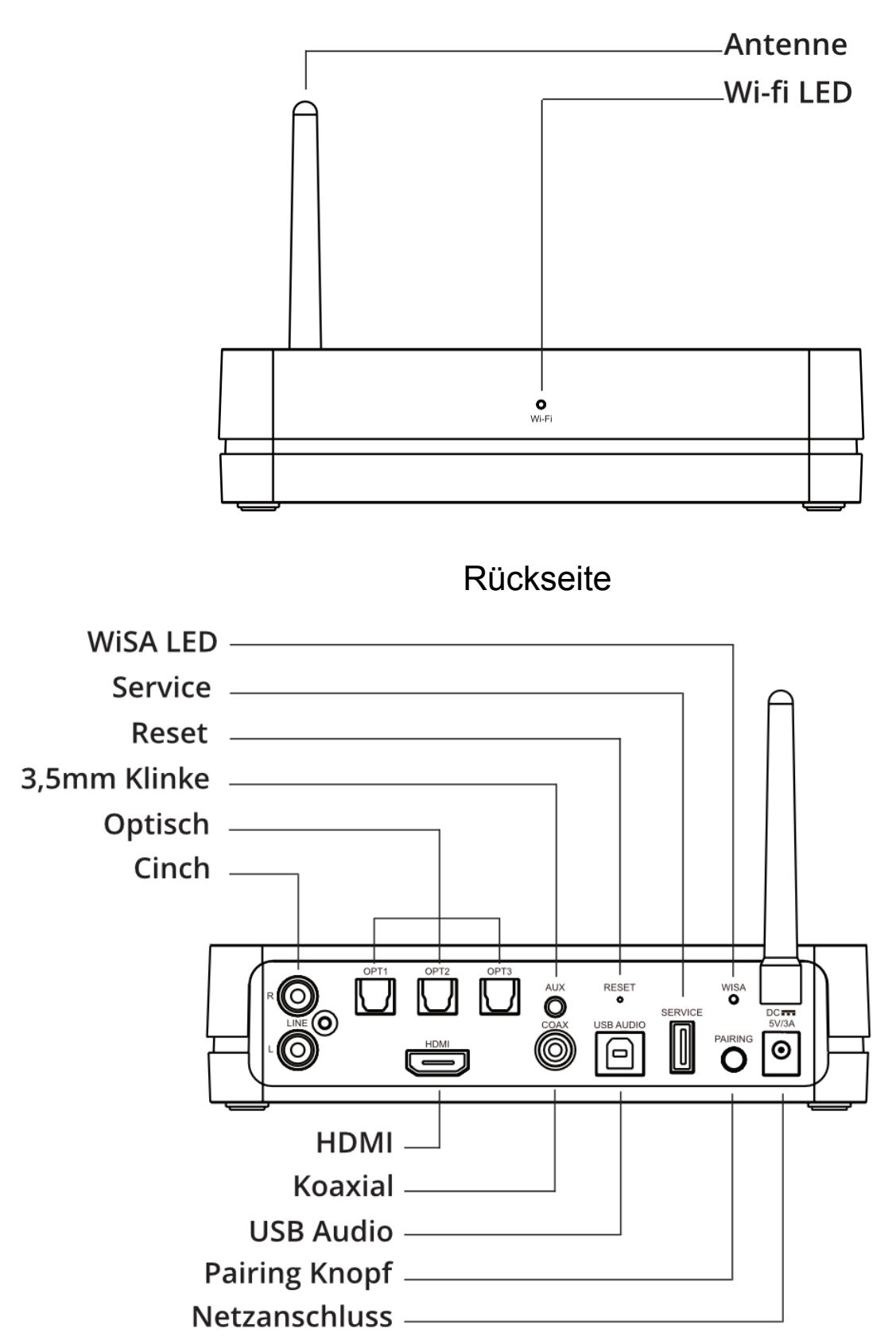

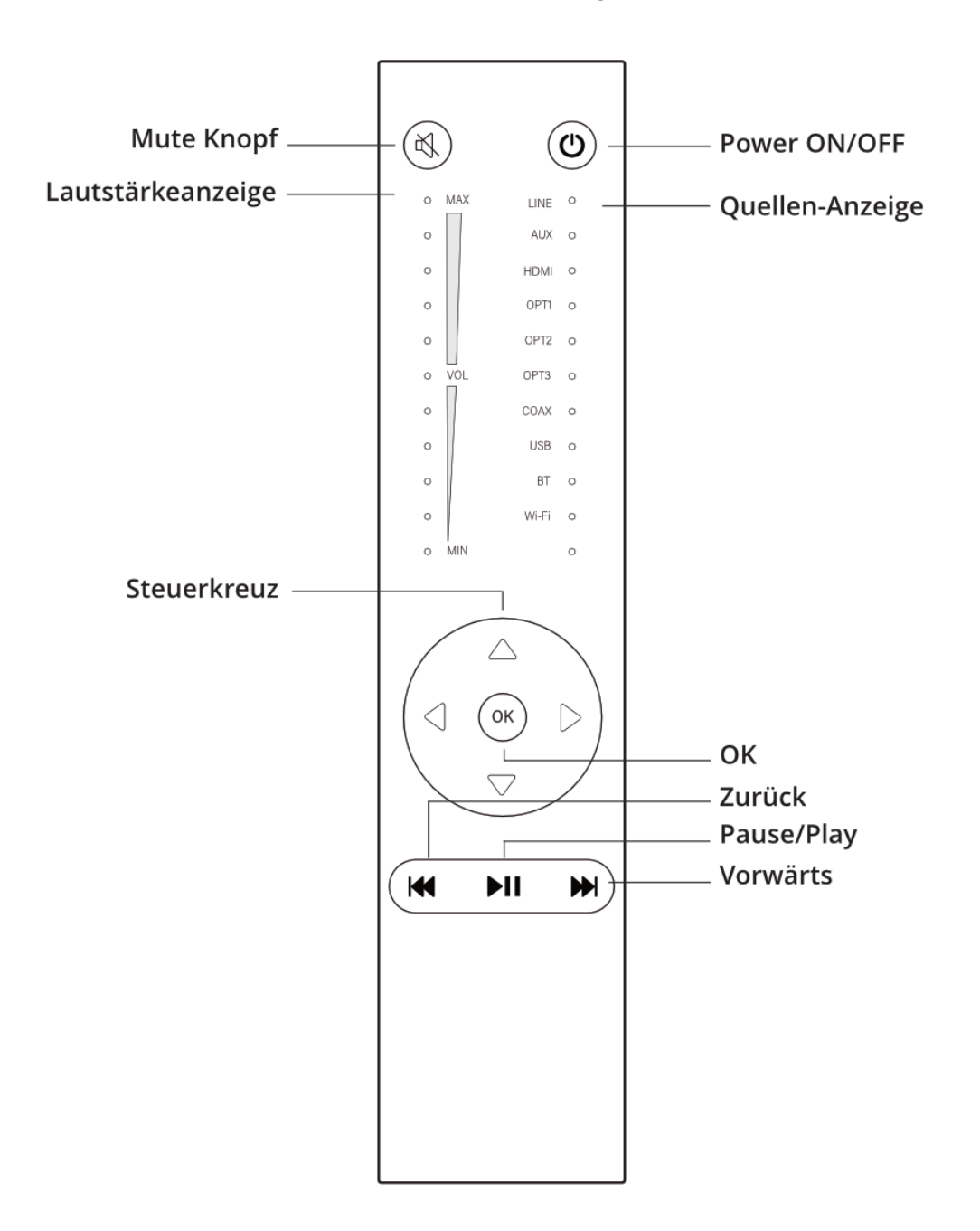

## Fernbedienung

## WiFi LED Anzeige

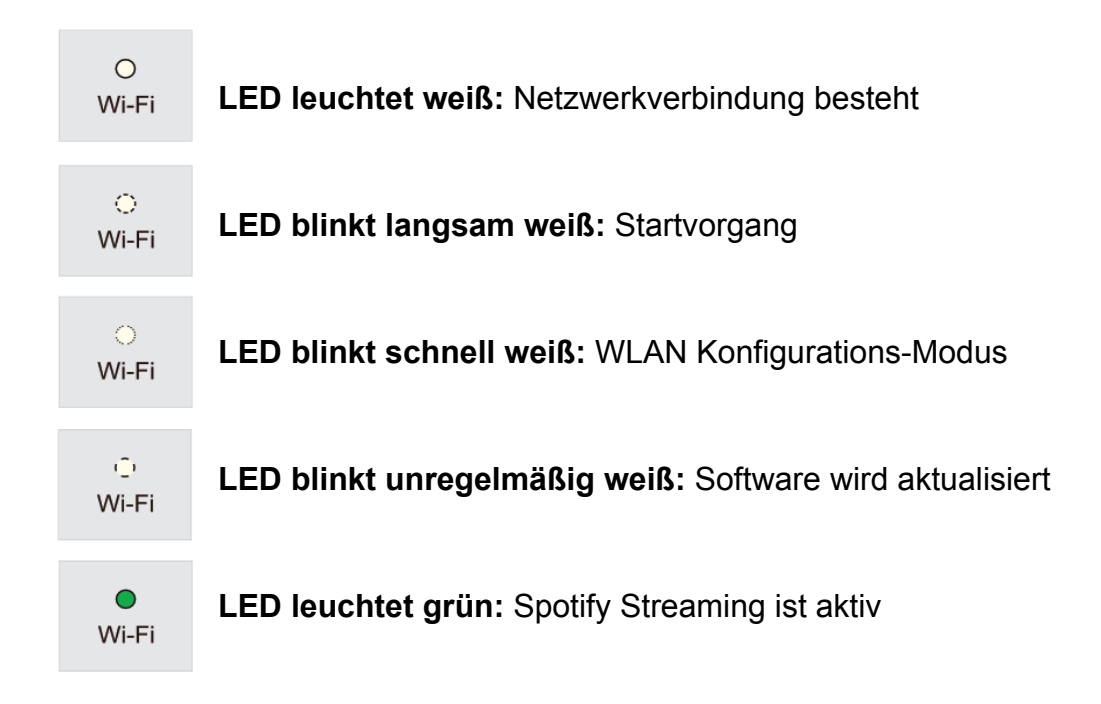

## Inbetriebnahme

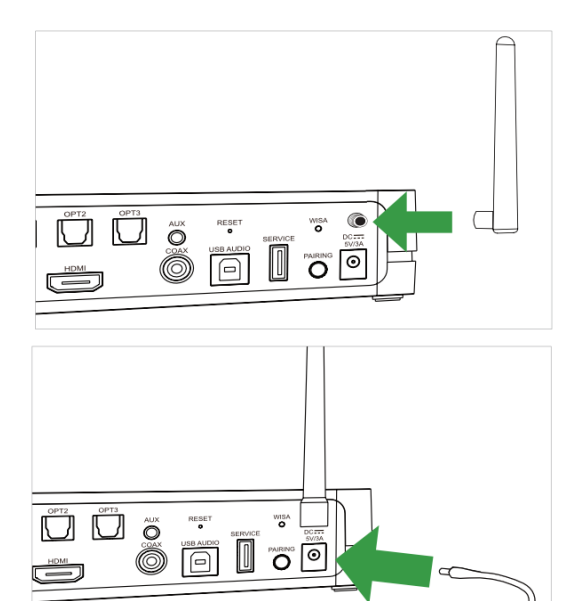

#### **1. Anschluss der WiFi Antenne**

- Verbinden Sie die beiliegende WiFi-Antenne mit dem Schraubanschluss auf der Rückseite des Stereo Hubs.
- **2. Anschluss des Netzteils**
	- Verbinden Sie das beiliegende Netzteil mit dem Netzanschluss.

## Pairing der Fernbedienung

Um den Stereo Hub mit der Fernbedienung steuern zu können, ist es notwendig, die Fernbedienung mit dem Stereo Hub zu verbinden (Pairing).

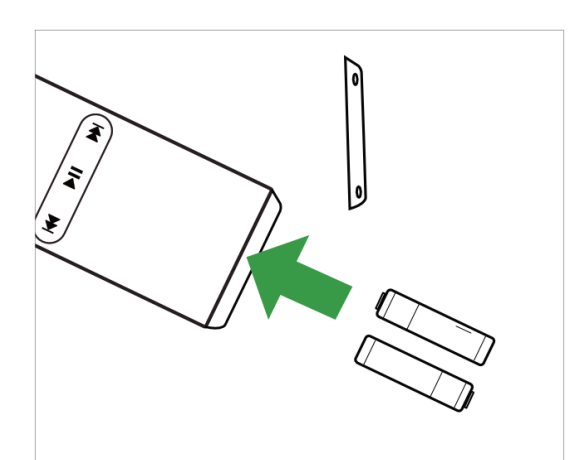

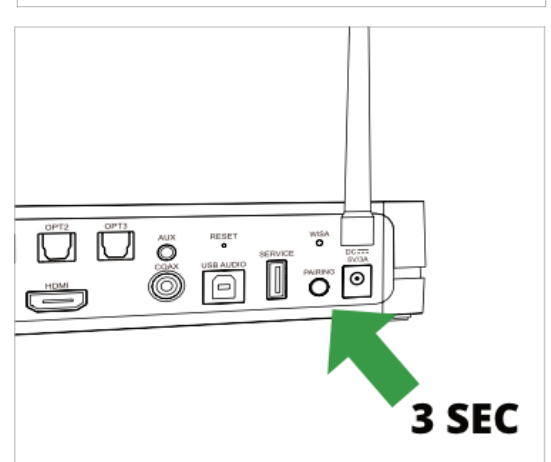

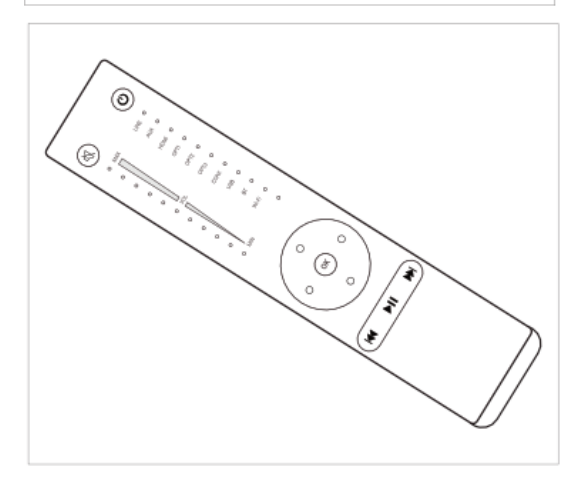

## **1. Einsetzen der Batterien**

- Entfernen Sie die Bodenplatte der Fernbedienung mit Hilfe des beiliegenden Inbusschlüssels.
- Setzen Sie die Batterien ein.
- Beachten Sie hierbei die Polung der Batterien, welche im Inneren des Batteriefachs angezeigt wird.

## **2. Pairing am Stereo Hub aktivieren**

● Drücken und halten Sie den Pairing-Knopf auf der Rückseite des Stereo Hubs für 3 Sekunden, bis die WiSA LED auf der Rückseite des Stereo Hubs schnell blinkt.

## **3. Pairing abschließen**

- Drücken Sie einen beliebigen Knopf auf der Fernbedienung.
- Wenn das Pairing erfolgreich war, hört die WiSA LED auf der Rückseite des Stereo Hubs auf zu blinken.
- Beim Drücken einer beliebigen Taste auf der Fernbedienung blinkt die WiSA LED auf der Rückseite des Stereo Hubs kurz auf.

## Funktionen der Fernbedienung

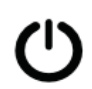

**AN / AUS:** Mit dieser Taste schalten Sie den Stereo Hub an bzw. aus.

**Lautstärkeanzeige:** Die Lautstärke-LEDs zeigen die aktuelle Lautstärke des Stereo Hub an. Um die Lautstärke anzupassen, drücken Sie den "Oben" bzw. "Unten" Pfeil auf dem Steuerkreuz.

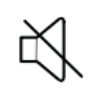

**Mute:** Mit dieser Taste können Sie den Stereo Hub stummschalten bzw. die Stummschaltung aufheben.

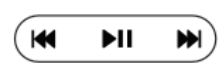

**Zurück, Play/Pause, Vorwärts:** Mit diesen Tasten können Sie die Wiedergabe steuern.

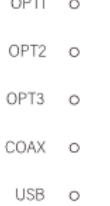

**Quellenanzeige:** Die jeweils leuchtende Eingangs-LED zeigt die gewählte Quelle an. Um die Quellenwahl zu ändern, drücken Sie den "Links" bzw. "Rechts" -Pfeil auf dem Steuerkreuz.

#### **Quellen-Lautstärke festsetzen:**

Die Lautstärke einer bestimmten Quelle kann wie folgt festgesetzt werden:

- 1. Wählen Sie die Quelle, bei der Sie die Lautstärke festsetzen möchten.
- 2. Stellen Sie die Lautstärke ein, auf welche Sie die Quelle festsetzen möchten.
- 3. Drücken und halten Sie den Mute-Knopf der Fernbedienung für 5 Sekunden, bis die Eingangs-LED einmal blinkt.

**Hinweis:** Um die Lautstärken-Festsetzung aufzuheben, wählen Sie die jeweilige Quelle und drücken den Mute-Knopf erneut für 5 Sekunden.

#### **Bluetooth-Sichtbarkeit:**

- **Unsichtbar:** Drücken und halten Sie die Zurück-Taste für 3 Sekunden. Wenn die Eingangs-LED blinkt, ist Bluetooth unsichtbar und es können keine neuen Geräte verbunden werden.
- **Sichtbar:** Drücken und halten Sie die Vorwärts-Taste für 3 Sekunden. Wenn die Eingangs-LED blinkt, ist Bluetooth sichtbar und es können neue Geräte verbunden werden.

## Pairing der Lautsprecher

Der Stereo Hub kann ganz einfach mit sämtlichen WiSA-zertifizierten Lautsprechern verbunden werden (Pairing).

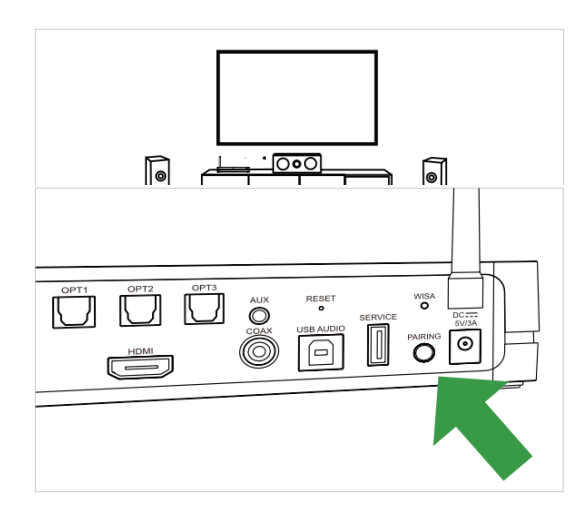

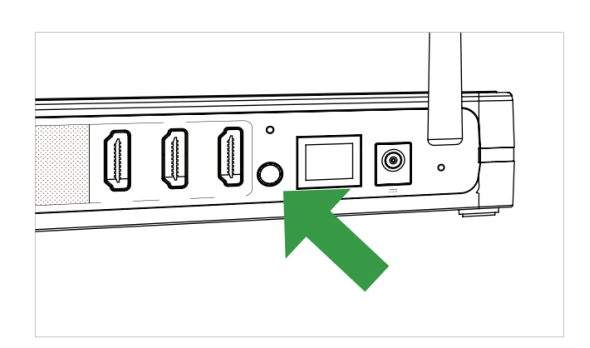

#### **1. Vorbereitung der Lautsprecher**

- Platzieren Sie alle Lautsprecher an der gedachten Position.
- Schalten Sie die Lautsprecher ein und versetzen diese in den Pairing-Modus. Hierzu drücken und halten Sie den Pairing-Knopf an allen Lautsprechern, welche Sie mit dem Hub verbinden möchten, für jeweils 3 Sekunden.
- Der Lautsprecher befindet sich im Pairing-Modus, wenn die rückseitige LED blinkt.
- **2. Pairing mit dem Stereo Hub**
	- Drücken Sie den Pairing-Knopf auf der Rückseite des Stereo Hub kurz.
	- Die rückseitige WiSA LED blinkt daraufhin langsam.
	- Diese Funktion kann auch mit Hilfe der App aufgerufen werden.

## Kanal-Zuweisung der Lautsprecher mit der Fernbedienung

Stellen Sie vor dem Start sicher, dass Ihre Fernbedienung gekoppelt ist und die Lautsprecher eingeschaltet und gekoppelt sind.

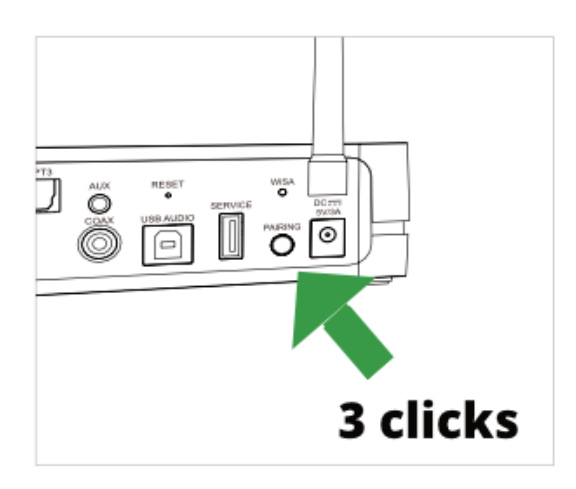

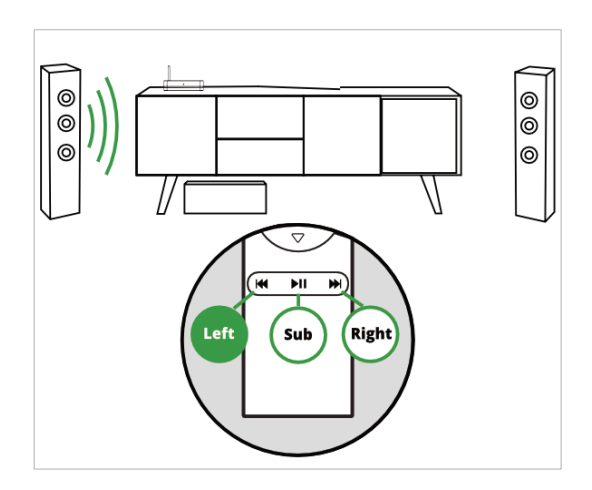

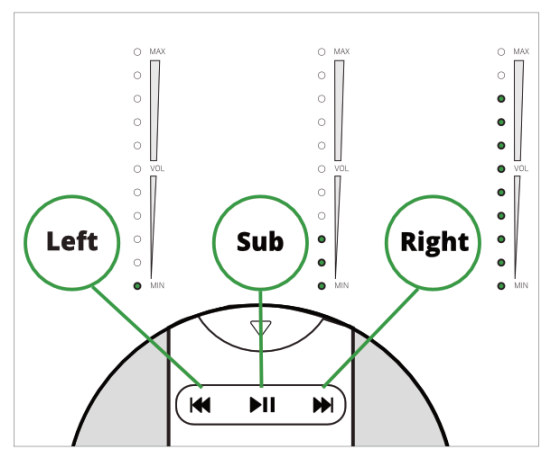

## **1. Starten des Kanal-Setup-Modus**

- Drücken Sie dreimal rasch hintereinander die "Pairing"-Taste auf der Rückseite des Stereo-Hubs.
- Die LINE-LED auf der Fernbedienung leuchtet und zeigt damit an, dass der Kanal-Setup-Modus aufgerufen wurde (die Lautstärkeregelung über die Oben- und Unten-Tasten auf der Fernbedienung ist in diesem Modus deaktiviert).

## **2. Lautsprecher-Zuweisung**

● Wenn der Kanal-Setup-Modus aufgerufen wird, beginnt einer der Lautsprecher zu rauschen. Mit den Fernbedienungstasten weisen Sie den entsprechenden Kanal zu:

Zurück- Linker Kanal Play/Pause - Subwoofer Kanal Vorwärts - Rechter Kanal

## **3. Prüfen der Lautsprecher-Zuweisung**

- Nach der Zuweisung eines Lautsprechers zeigen die Lautstärke-LEDs auf der Fernbedienung an, welcher Kanal dem Lautsprecher zugewiesen ist:
	- 1 LED Linker Kanal 3 LEDs - Subwoofer Kanal
	- 9 LEDs Right Kanal

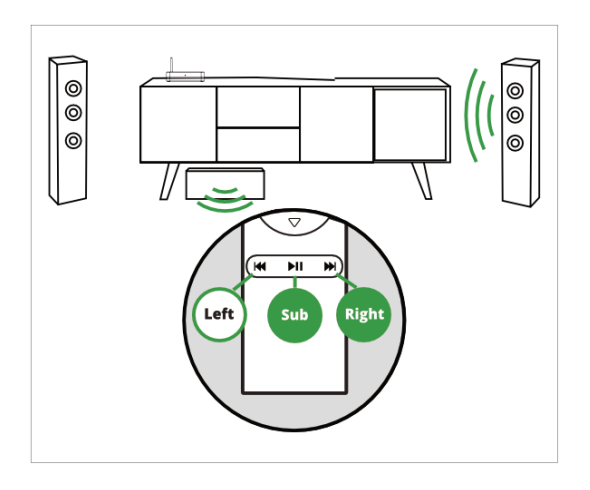

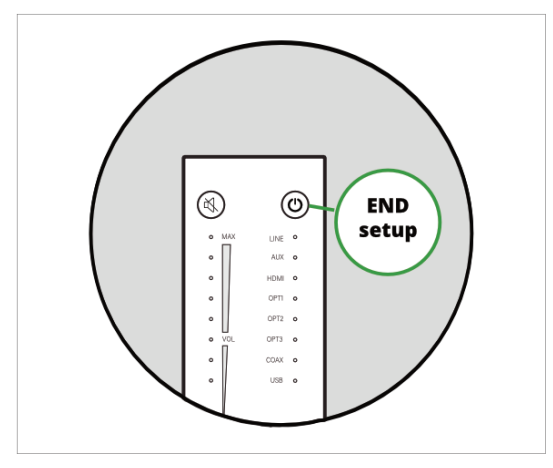

- **4. Nächsten Lautsprecher zuweisen**
	- Sobald ein Kanal korrekt zugewiesen wurde, springen Sie mit der Eingangsauswahltaste (rechts und links auf dem Steuerkreuz) zum nächsten Lautsprecher. Die Eingangs-LED zeigt an, welcher Lautsprecher ausgewählt ist. Die Lautstärke-LEDs zeigen an, welcher Kanal aktuell eingestellt ist.

#### **5. Kanal-Setup-Modus verlassen**

● Wenn alle Lautsprecher korrekt zugewiesen sind, können Sie den Kanal-Setup-Modus verlassen, indem Sie die "Power"-Taste auf der Fernbedienung drücken.

## Verbindung des Stereo Hub mit Ihrem TV

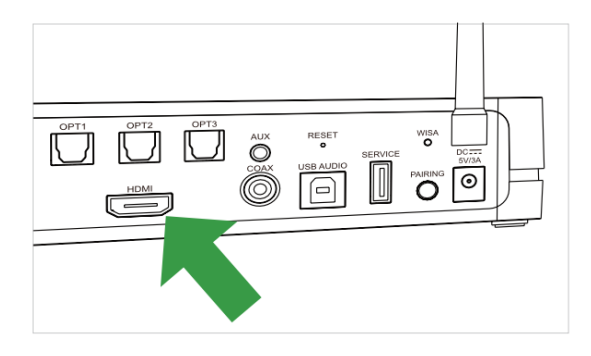

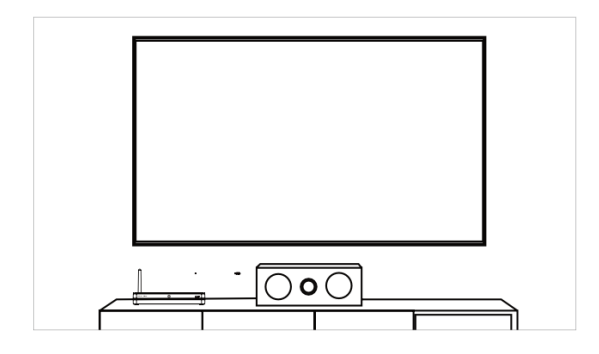

#### **1. Anschluss an den TV**

- Verbinden Sie den HDMI-Ausgang des Stereo Hub mit dem HDMI ARC/eARC-Eingang Ihres TVs mit Hilfe eines passenden HDMI-Kabels.
- **2. Audio-Einstellungen Ihres TV**
- Schließen Sie den Stereo Hub ans Stromnetz an.
- Stellen Sie die Audioausgabe Ihres TVs in dessen Menü auf "HDMI ARC".
- Falls aktiviert, deaktivieren Sie bitte "HDMI eARC".
- Stellen Sie die digitale Audioausgabe Ihres TVs in dessen Menü auf "Bitstream" oder "automatisch"
- Aktivieren Sie "CEC Control" sofern verfügbar.

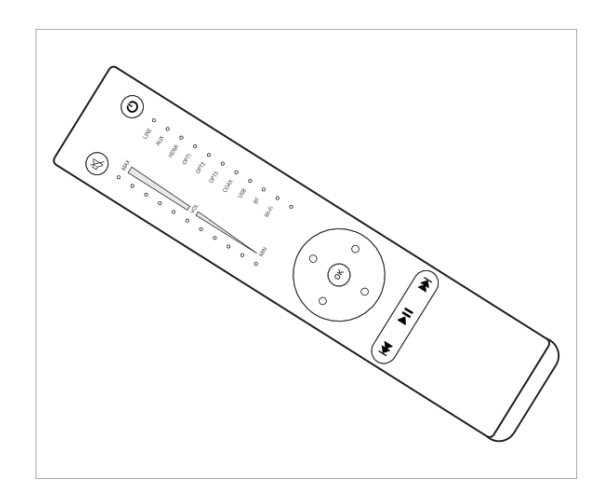

#### **3. Wählen Sie HDMI als Quelle**

● Wählen Sie mit der Fernbedienung des Stereo Hubs "HDMI" als Quelle für die Ausgabe des TV-Tons über den Stereo Hub.

## Verbindung des Stereo Hub mit Ihrem **Heimnetzwerk**

Einrichtung mit iOS Mobiltelefon (Google Konto erforderlich)

1. Laden Sie die Google Home App aus dem App Store. Nutzen Sie dazu folgenden Link:

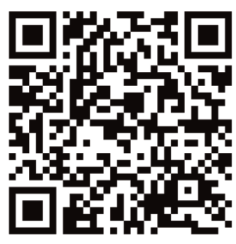

- 2. Schalten Sie den Stereo Hub ein. Warten Sie, bis die WiFi LED auf der Vorderseite schnell blinkt (WLAN Konfigurations-Modus).
- 3. Öffnen Sie die Google Home App und folgen den Anweisungen für die Einrichtung.
- 4. Wenn die Einrichtung erfolgreich abgeschlossen wurde, leuchtet die WiFi LED auf der Vorderseite durchgehend (Netzwerkverbindung besteht).

## Einrichtung mit Android Mobiltelefon (Google Konto erforderlich)

1. Laden Sie die Google Home App aus dem Play Store. Nutzen Sie dazu folgenden Link:

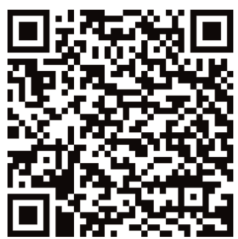

- 2. Schalten Sie den Stereo Hub ein. Warten Sie, bis die WiFi LED auf der Vorderseite schnell blinkt (WLAN Konfigurations-Modus).
- 3. Öffnen Sie die Google Home App und folgen den Anweisungen für die Einrichtung.
- 4. Wenn die Einrichtung erfolgreich abgeschlossen wurde, leuchtet die WiFi LED auf der Vorderseite durchgehend (Netzwerkverbindung besteht).

## Einrichtung mit mit dem PC (Kein Google Konto erforderlich)

- 1. Schalten Sie den Stereo Hub ein. Warten Sie, bis die WiFi LED auf der Vorderseite schnell blinkt (WLAN Konfigurations-Modus).
- 2. Verwenden Sie einen PC, um sich mit dem WLAN-Netzwerk "Stereo Hub XXXXXX" zu verbinden.
- 3. Öffnen Sie Ihren Webbrowser und geben folgenden Text in die Suchleiste ein: "192.168.43.1".
- 4. Wählen Sie auf der angezeigten Seite bei "Network" Ihr WLAN aus und geben Sie das dazugehörige Passwort im Feld "Password" ein. Bestätigen Sie diese Angaben mit dem Button "SAVE".
- 6. Wenn die Einrichtung erfolgreich abgeschlossen wurde, leuchtet die WiFi LED auf der Vorderseite durchgehend (Netzwerkverbindung besteht).

## Audio-Wiedergabe

## HD**MI** HDMI:

- Verbinden Sie den HDMI-Eingang des Stereo-Hubs über ein HDMI 1.4- oder neueres HDMI-Kabel mit dem HDMI-Eingang (ARC/eARC) Ihres Fernsehers. Ändern Sie den Audioausgang Ihres Fernsehers auf HDMI (ARC).
- Wählen Sie auf der Fernbedienung den passenden "HDMI"-Eingang als Quelle.

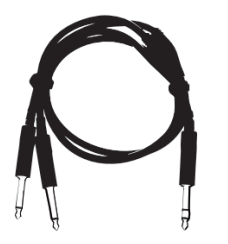

#### **Cinch:**

- Verbinden Sie die gewünschte Quelle mit Hilfe eines Cinch-Kabels mit dem Cinch-Eingang auf der Rückseite des Stereo Hubs.
- Wählen Sie auf der Fernbedienung "LINE" als Quelle.

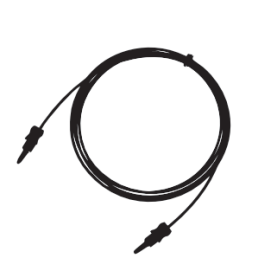

#### **Optisch:**

- Verbinden Sie die gewünschte Quelle mit Hilfe eines optischen Kabels mit einem der S/PDIF Eingänge auf der Rückseite des Stereo Hubs.
- Wählen Sie auf der Fernbedienung den passenden "OPT"-Eingang als Quelle.

#### **Koaxial:**

- Verbinden Sie die gewünschte Quelle mit Hilfe eines Koaxialkabels mit einem der Koaxial-Eingänge auf der Rückseite des Stereo Hubs.
- Wählen Sie auf der Fernbedienung "COAX" als Quelle.

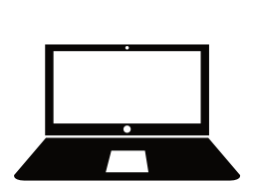

## **USB Audio:**

- Ein Computer kann über ein USB-A-auf-USB-B-Kabel mit dem Stereo-Hub verbunden werden.
- Schalten Sie den Audioeingang mit der Fernbedienung auf USB um.
- Der USB-Eingang ist standardmäßig auf maximale Lautstärke festgestellt. Dadurch können Benutzer die Lautstärke über ihren Computer steuern. Wenn Sie die Lautstärke-Feststellung entsperren möchten, halten Sie die Mute-Taste 5 Sekunden lang gedrückt, um sie freizugeben.

#### **Klinke:**

- Verbinden Sie die gewünschte Quelle mit Hilfe eines Klinke-Kabels mit dem 3,5mm Klinke-Eingang auf der Rückseite des Stereo Hubs.
- Schalten Sie den Audioeingang mit der Fernbedienung auf AUX um.

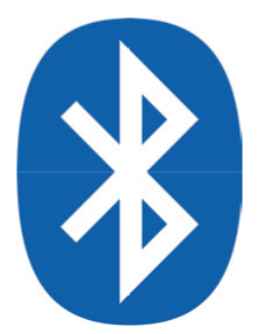

#### **Bluetooth:**

Standardmäßig ist der Stereo Hub über Bluetooth sichtbar und bereit, sich zu verbinden (Pairing)

- Wählen Sie auf dem gewünschten Abspielgerät den Stereo Hub als Bluetooth-Quelle aus. Der Hub ist sichtbar als "Stereo Hub XXXXXX".
- Wenn die Verbindung hergestellt wurde, wird im Stereo Hub automatisch Bluetooth als Quelle ausgewählt.
- Um ein neues Gerät zu verbinden, müssen Sie das aktuell verbundene Gerät trennen, bevor Sie das neue Gerät verbinden.

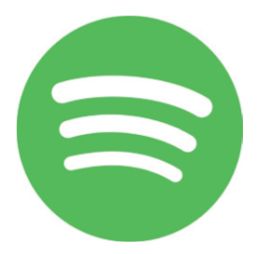

## **Spotify Connect:**

- Vergewissern Sie sich, dass sich das Quellgerät und der Stereo Hub im selben Netzwerk befinden.
- Öffnen Sie die Spotify-App.
- Wählen Sie den Stereo Hub in der App als Wiedergabegerät aus.
- Wenn die Verbindung hergestellt wurde, wird im Stereo Hub automatisch WiFi als Quelle ausgewählt.
- Wenn eine andere Quelle gewählt wird, wird die Wiedergabe automatisch pausiert. Wird erneut WiFi als Quelle gewählt, so wird die Wiedergabe automatisch fortgesetzt.

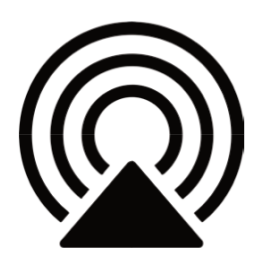

#### **Apple AirPlay:**

- Vergewissern Sie sich, dass sich das Quellgerät und der Stereo Hub im selben Netzwerk befinden.
- Öffnen Sie die gewünschte Wiedergabe-App.
- Tippen Sie in der App auf das Airplay-Symbol und wählen den Stereo Hub als Wiedergabegerät aus.
- Wenn die Verbindung hergestellt wurde, wird im Stereo Hub automatisch WiFi als Quelle ausgewählt.
- Wenn eine andere Quelle gewählt wird, wird die Wiedergabe automatisch pausiert. Wird erneut WiFi als Quelle gewählt, so wird die Wiedergabe automatisch fortgesetzt.

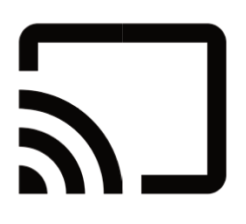

#### **Google Chromecast:**

- Vergewissern Sie sich, dass sich das Quellgerät und der Stereo Hub im selben Netzwerk befinden.
- Öffnen Sie die gewünschte Wiedergabe-App.
- Tippen Sie in der App auf das Chromecast-Symbol und wählen den Stereo Hub als Wiedergabegerät aus.
- Wenn die Verbindung hergestellt wurde, wird im Stereo Hub automatisch WiFi als Quelle ausgewählt.
- Wenn eine andere Quelle gewählt wird, wird die Wiedergabe automatisch pausiert. Wird erneut WiFi als Quelle gewählt, so wird die Wiedergabe automatisch fortgesetzt.

## **Bidina** DLNA:

- Vergewissern Sie sich, dass sich das Quellgerät und der Stereo Hub im selben Netzwerk befinden.
- Öffnen Sie die gewünschte DLNA-Wiedergabe-App.
- Wählen Sie den Stereo Hub in der App als Wiedergabegerät aus.
- Wenn die Verbindung hergestellt wurde, wird im Stereo Hub automatisch WiFi als Quelle ausgewählt.
- Wenn eine andere Quelle gewählt wird, wird die Wiedergabe automatisch pausiert. Wird erneut WiFi als Quelle gewählt, so wird die Wiedergabe automatisch fortgesetzt.

# **S**

#### **Roon:**

- Öffnen Sie die Roon-App und stellen Sie sicher, dass sich Ihr Gerät und der Stereo Hub im selben Netzwerk befinden.
- Suchen Sie Ihren Stereo Hub in der App und wählen Sie ihn als Wiedergabegerät aus.
- Der Eingang wechselt automatisch zu "Wi-Fi". Dies ist an der "Quellenanzeige" auf der Fernbedienung zu erkennen.
- Wenn ein neuer Eingang ausgewählt wird, wird die Wiedergabe angehalten. Durch das Fortsetzen der Wiedergabe wird der Eingang automatisch wieder auf "Wi-Fi" geändert.

## Automatisches Standby

Der Stereo Hub versetzt sich je nach 20 min selbst in den Standby-Modus, wenn kein Signal mehr anliegt. Wenn erneut ein Signal anliegt, erkennt der Hub dieses automatisch und schaltet sich ein.

**Hinweis:** Wenn Cinch oder einer der S/PDIF Eingänge als Quelle ausgewählt sind, schaltet sich der Stereo Hub nur selbständig ein, wenn das Signal an derselben Quelle anliegt, mit der er sich in den Standby-Modus versetzt hat.

## Econik App

Android: iOS:

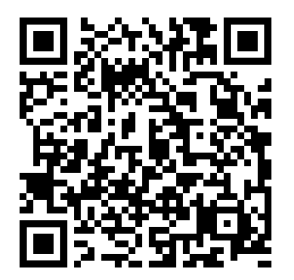

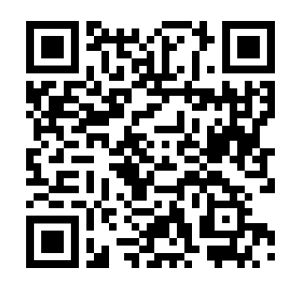

## Buchardt App

Android: iOS:

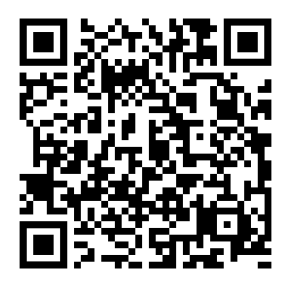

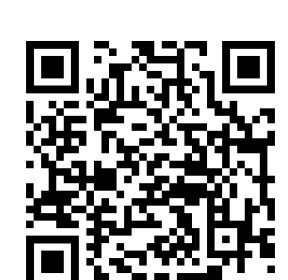

## Funktionen der Apps

**Hinweis:** Um die Einmessung durchführen zu können, benötigen Sie ein iPhone 6S oder ein neueres Modell. Da die Einmessung lediglich einmal durchgeführt werden muss, ist es für die Einmessung nicht nötig, dass Sie selbst ein solches iPhone besitzen. Die Einmessung wird auf dem Stereo Hub gespeichert.

Neben der Einmessung bieten die Apps noch zahlreiche weitere Features:

- Wiedergabeinformationen
- Lautstärkeregelung
- Quellenwahl
- Lautsprecherkonfiguration
- Manuelle Equalizer
- Systemeinstellungen

## Fehlerbehebung

Sofern Sie Probleme haben, welche im Folgenden nicht aufgeführt sind, kontaktieren Sie bitte unseren Kundenservice per Telefon unter 07232 3225616 oder Mail: [info@econik-speakers.com.](mailto:info@econik-speakers.com)

## Aussetzer bei einem Lautsprecher

Wenn einer der Lautsprecher das Eingangssignal von Zeit zu Zeit verliert, handelt es sich vermutlich um ein Problem mit einem externen Signal, welches die WiSA-Verbindung stört. Bitte führen Sie in diesem Fall folgende Schritte durch:

#### **1. Positionierung des Stereo Hubs**

- Vergewissern Sie sich, dass der Stereo Hub mindestens 3 Meter Abstand zu möglichen WLAN-Quellen wie etwa einem Router oder WLAN-Repeater hat.
- Vermeiden Sie, dass sich zwischen dem Stereo Hub und den Lautsprechern Wände befinden.
- Vermeiden Sie, dass sich zwischen dem Stereo Hub und den Lautsprechern andere WLAN-Quellen wie etwa ein Router oder WLAN-Repeater befinden.

#### **2. WLAN-Einstellungen**

- Versuchen Sie, MESH-Netzwerke zu vermeiden.
- Deaktivieren Sie das 5 GHz Netzwerk Ihres Routers und nutzen Sie stattdessen das 2,4 GHz Netzwerk.
- Versuchen Sie, eine zu hohe Bandbreite zu vermeiden und diese auf 20 MHz oder 40 MHz zu begrenzen.

## Neustart des Stereo Hubs

Von Zeit zu Zeit und insbesondere nach einem Software-Update kann es sinnvoll sein, den Stereo Hub neu zu starten. Befolgen Sie hierzu folgende Schritte:

- 1. Ziehen Sie den Netzstecker vom Stereo Hub ab
- 2. Warten Sie 30 Sekunden und stecken den Netzstecker wieder in den Netzanschluss.

## Zurücksetzen auf Werkseinstellungen

Drücken Sie mit einem spitzen Gegenstand in das Loch "Reset" auf der Rückseite des Stereo Hubs.

## Verehrter Kunde

Sollten Sie technische Schwierigkeiten bei der Einrichtung oder Verwendung Ihres neuen Produkts haben, wenden Sie sich bitte an unseren Kundendienst

> Kundendienst Telefonnummer: +49 7232 3225616 Kundendienst E-Mail-Adresse: [info@econik-speakers.com](mailto:info@econik-speakers.com)

Wir wünschen Ihnen viele Jahre reinen audiovisuellen Genuss mit Ihrem neuen Audio-Equipment.